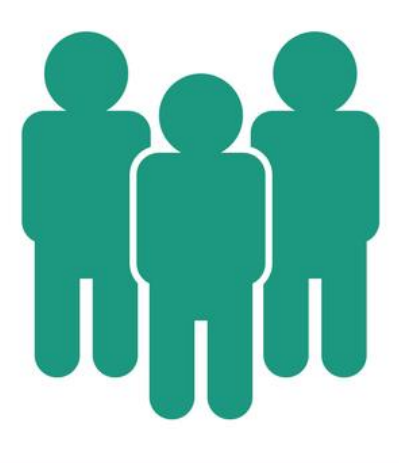

# **HOW TO CREATE OR JOIN TEAM**

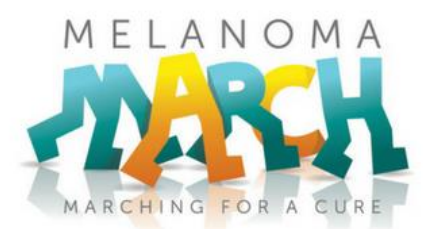

In this document we have included instructions on how to **create or join a team** in two different scenarios.

**The first scenario is if you have registered for Melanoma March, but have not yet set up a fundraising page.** To check if a fundraising page has been set up for you, please visit melanomamarch.org.au and type your name into the search bar on the homepage.

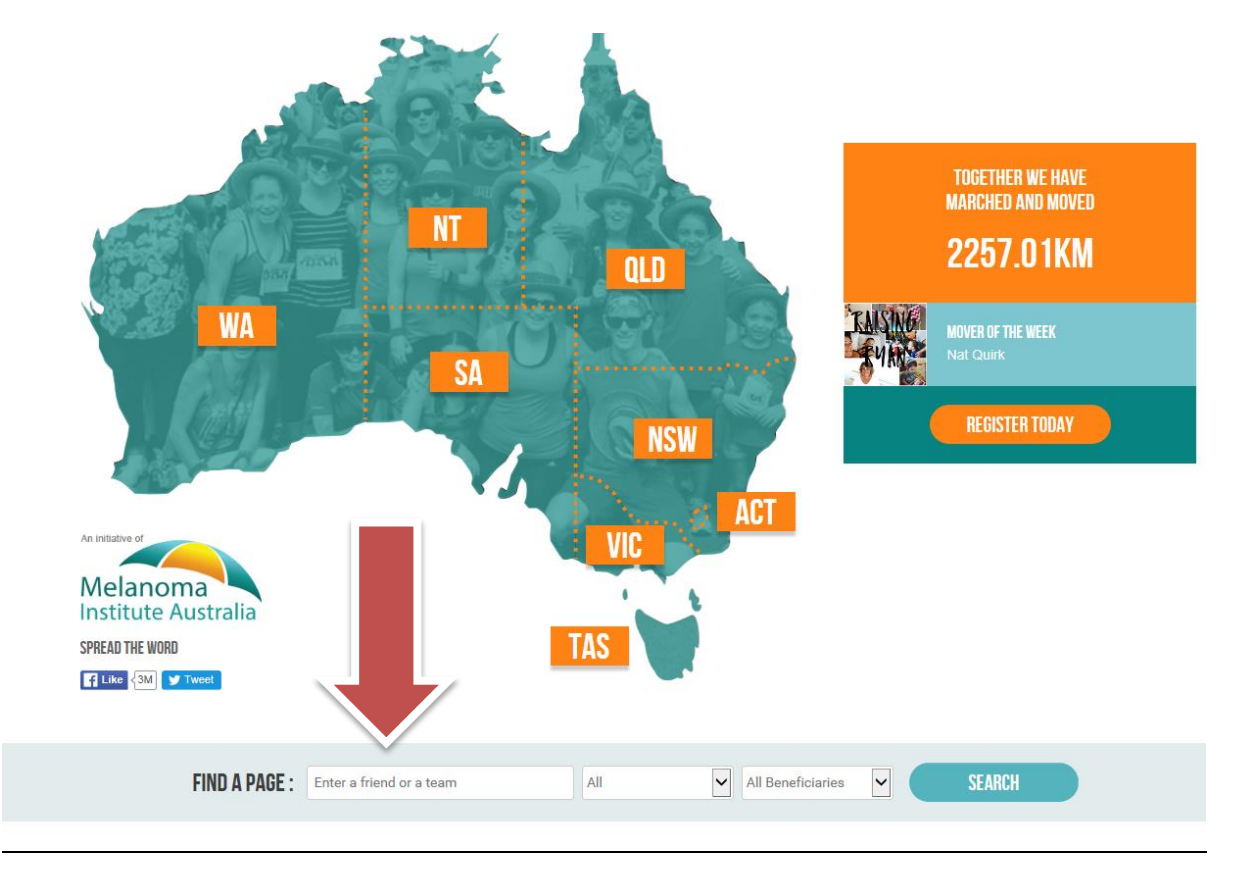

**The second scenario is if you have registered and have a fundraising page already set up.** 

You may have created your fundraising page yourself, but not joined or created a team when doing so, or a fundraising page may have been set up for you by GoFundraise\*\*

*\*\* Fundraising pages are set up automatically for people who do not set a page up for themselves. Fundraising is not mandatory but it is encouraged. Every dollar raised helps MIA move closer to a cure for melanoma.*

## **SCENARIO ONE: Setting up a fundraising page**

Use this link to start setting up your fundraising page: <https://melanomamarch2017.gofundraise.com.au/cms/start-fundraising>

Once you've clicked on the START FUNDRAISING link, fill out the form. Please use the exact same details you used when you registered. It is particularly important you use the same first name, last name and email address.

#### **START FUNDRAISING**

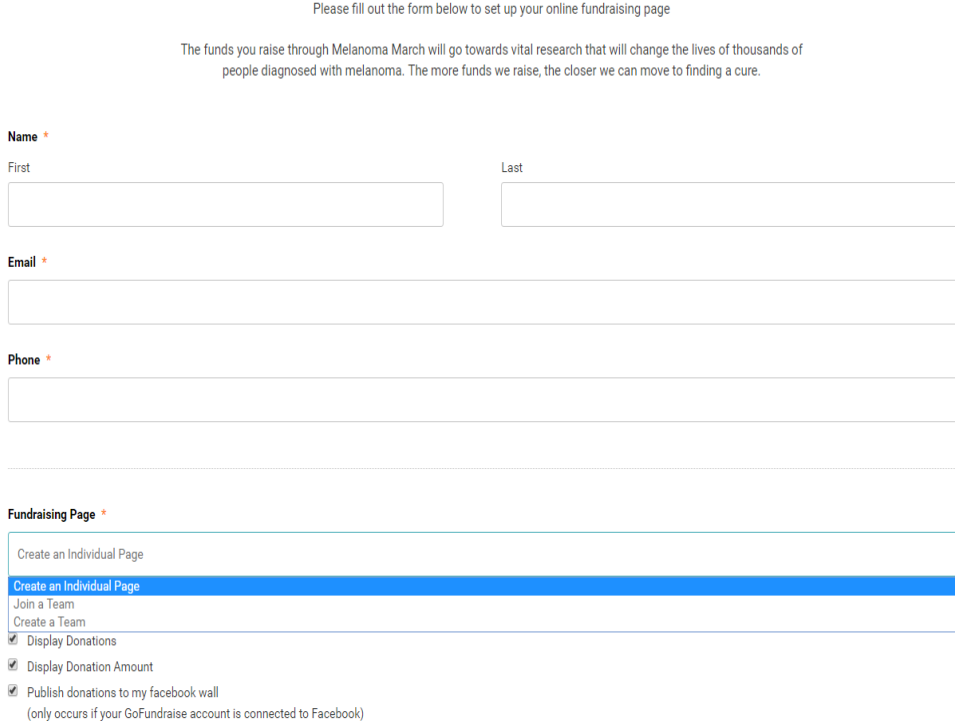

Under FUNDRAISING PAGE, you have a drop down bar with a choice to:

- 1. Create an Individual Page
- 2. Join a Team see steps for JOINING A TEAM on **Page 4**
- 3. Create a Team see steps for CREATING A TEAM on page **Page 5**

## **SCENARIO ONE: Setting up a fundraising page**

## **JOIN A TEAM**

To join an existing team select JOIN A TEAM under 'Fundraising Page' in the dropdown menu.

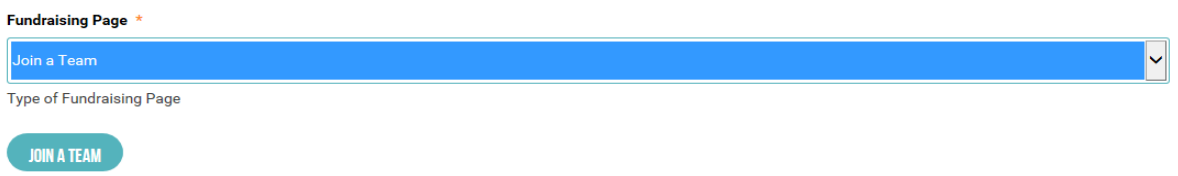

Select the 'JOIN A TEAM' button.

This will bring up a dialog box with a search bar and list of team names.

Type in the name of the team you wish to join and select the green JOIN button next to team name.

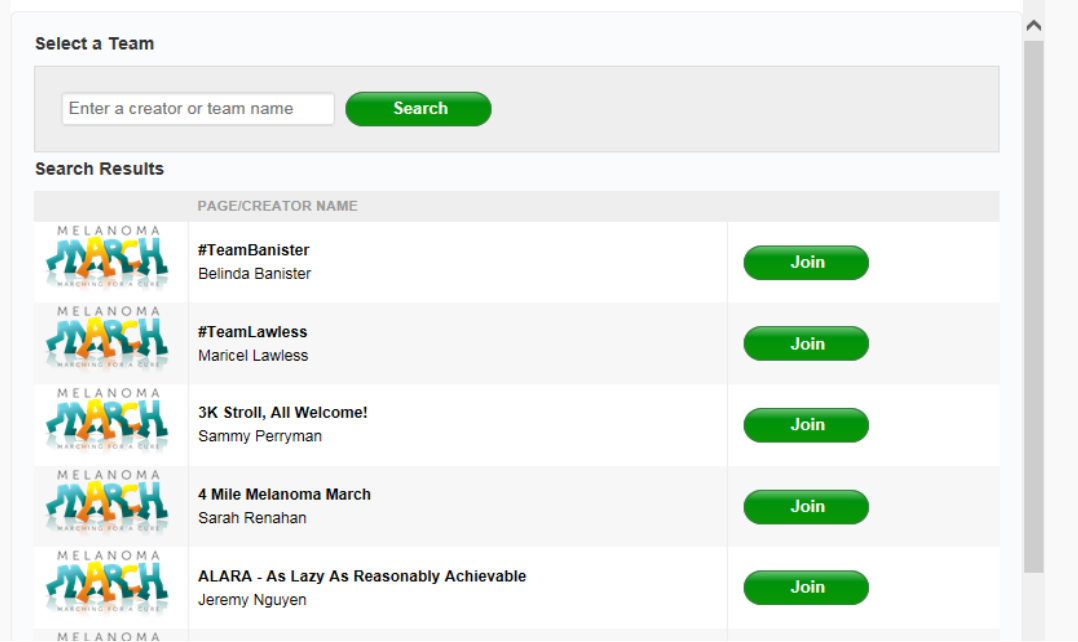

If you can't see the team name you're looking for, check the spelling. Otherwise, the team may not exist, in which case, you may wish to CREATE A TEAM.

Finish setting up your fundraising page by selecting your **Fundraising Target**, accept the terms and conditions and submit.

## **SCENARIO ONE: Setting up a fundraising page**

## **CREATE A TEAM**

To create a new team, select CREATE A TEAM under 'Fundraising Page' in the drop down menu.

#### Fundraising Page \*

Create a Team

Type of Fundraising Page

**Fundraising Page Title** 

- Display Donations
- Display Donation Amount
- $\blacksquare$  Publish donations to my facebook wall (only occurs if your GoFundraise account is connected to Facebook)

#### **Fundraising Target**

\$500

Enter your team name in the **Fundraising Page Title** field.

Finish setting up your team fundraising page by selecting your **Team Fundraising Target,**  accept the terms and conditions and submit.

 $\ddotmark$ 

 $\checkmark$ 

## **SCENARIO TWO: Joining or Creating a Team if you have an existing Fundraising Page**

## **JOIN A TEAM**

Visi[t www.melanomamarch.org.au](http://www.melanomamarch.org.au/) and in the search bar on the homepage, enter the name of the team you wish to join.

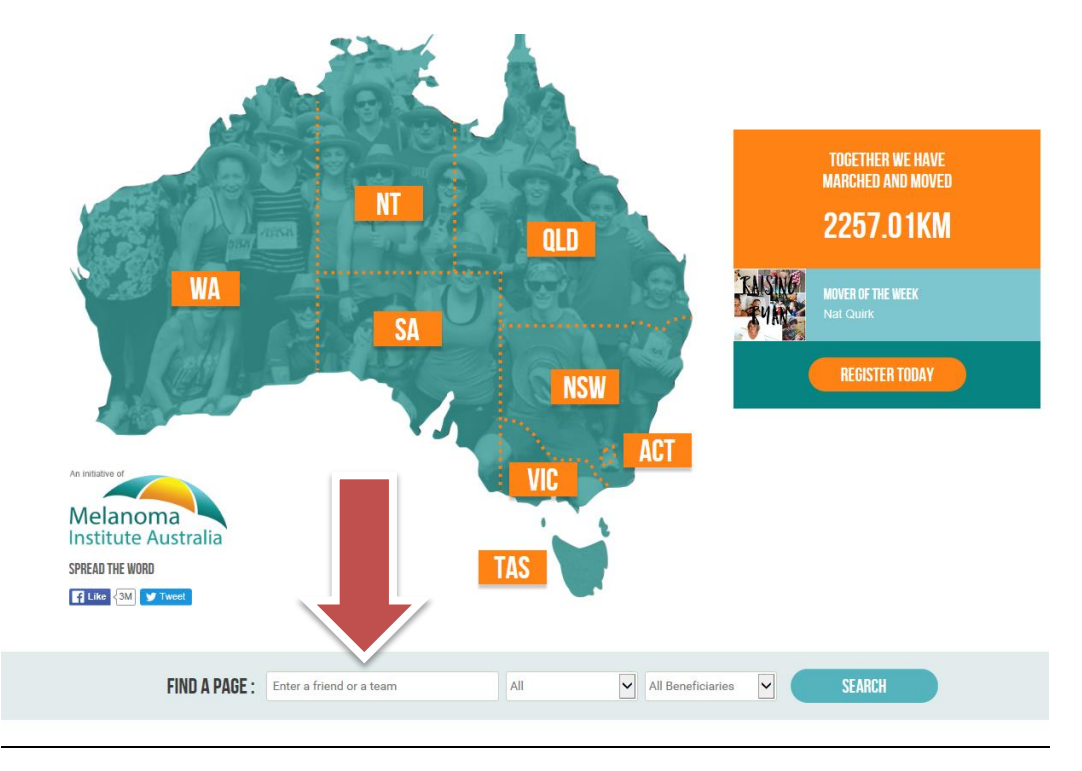

## When you find the team you want to join, select the JOIN TEAM button

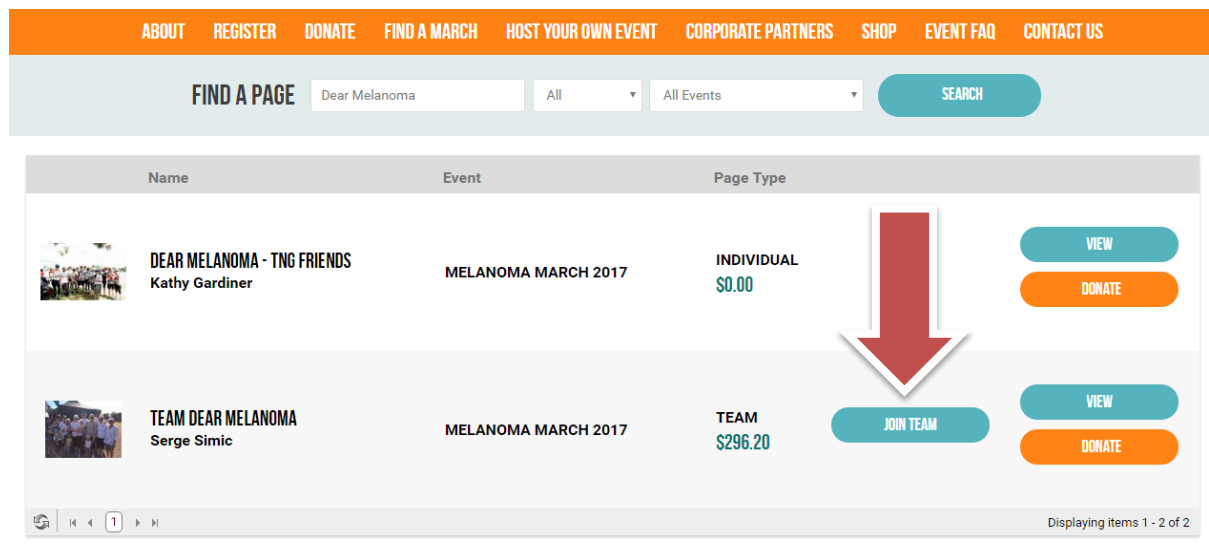

This will bring up a dialog box asking you to JOIN THIS TEAM. From here, you can choose to join or leave teams. Select the orange JOIN US NOW button on the fundraising page that you want to add to that team.

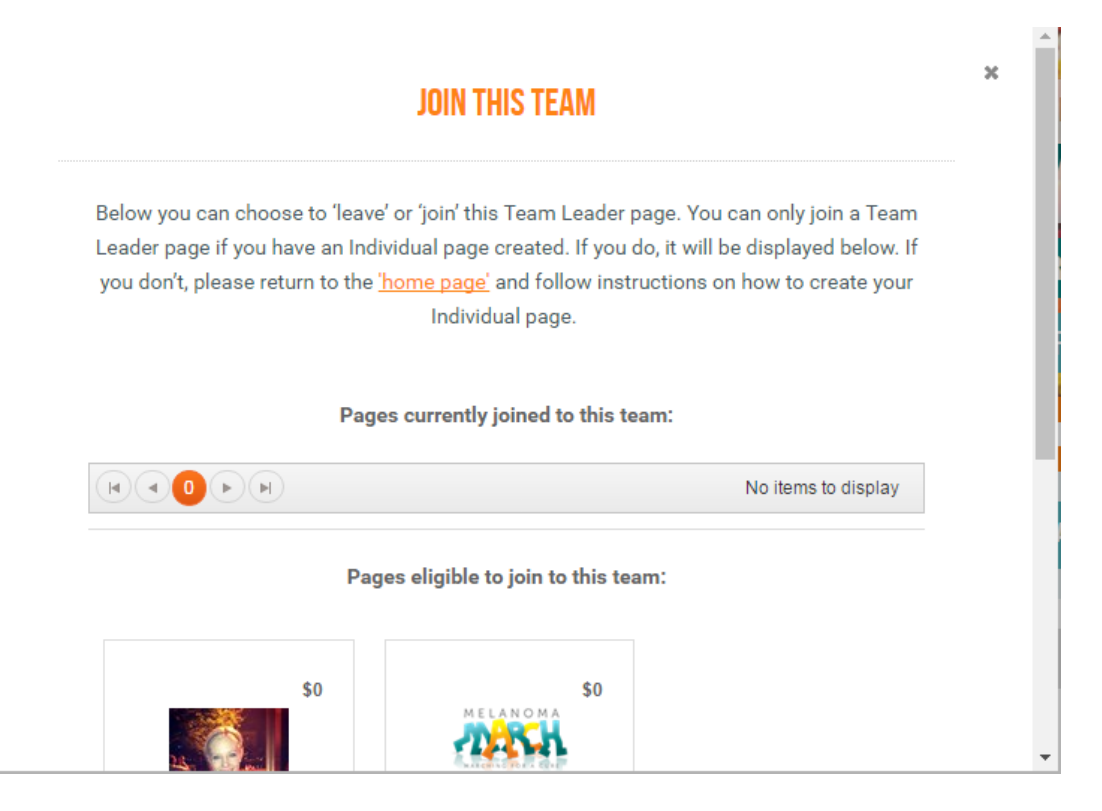

Press the small x at the top right hand corner of the dialog box to close.

should appear under TEAM MEMBERS. ABOUT REGISTER DONATE FIND A MARCH HOST YOUR OWN EVENT CORPORATE PARTNERS **SHOP EVENT FAQ CONTACT US** FIND A PAGE Dear Melanoma SEARCH All v All Events Name Event Page Type **DEAR MELANOMA - TNG FRIENDS** INDIVIDUAL **MELANOMA MARCH 2017 Kathy Gardiner**  $$0.00$ **VIEW TEAM DEAR MELANOMA TEAM JOIN TEAM** MELANOMA MARCH 2017 Serge Simic \$296.20 **DONATI** Displaying items 1 - 2 of 2 **JOIN TEAM** TEAM MEMBERS MY TOTAL: \$106 TEAM TOTAL: \$296.20 \$137.20 \$106.00 \$53.00 \$0.00 **Serge Simic Emily Wood Sarah-Jane Doig Merrin Lavender** Emily Wood Sarah-Jane Doig Team Dear Melanoma Merrin Lavender \$0.00 \$0.00 \$0.00 **Ruth Armes Anne White Kathy Gardiner Ruth Armes** Anne White Dear Melanoma - TNG ...

To check you are now added to the team, you can choose to VIEW the team page, and your profile

**NOTE:** You must make sure you are logged in to GoFundraise to JOIN A TEAM. If you are unsure of your username or password, please email **support@gofundraise.com** 

## **SCENARIO TWO: Joining or Creating a Team if you have an existing Fundraising Page**

## **CREATE A TEAM**

If you have already set an individual page, and wish to create a team, you will need to email [support@gofundraise.com](mailto:support@gofundraise.com) and ask them to change the type of your fundraising page to a TEAM PAGE.